# **FOCUS STACKING**

#### **le Focus stacking ou comment étendre la profondeur de champ**

Souvent la majorité des images de produits ou de macrophotographie sont des dizaines de photos individuelles combinées afin d'obtenir une profondeur de champ maximale, impossible à obtenir avec une simple image.

## **Qu'est-ce que le focus stacking?**

L'expression anglaise focus stacking peut se traduire en français par « empilement de mises au point ». une autre appellation "zédification".

C'est un procédé consistant à combiner plusieurs images dont le plan focal varie, pour donner une image avec une grande profondeur de champ.

On obtient ainsi des images qui seraient techniquement impossibles à réaliser avec des moyens photographiques classiques.

C'est particulièrement bien adapté à la photographie numérique, et aux situations où une image individuelle a une très courte profondeur de champ, comme en macrophotographie et photomicrographie.

Tous ces procédés se justifient aussi bien par leur valeur artistique que par la clarté apportée aux publications scientifiques.

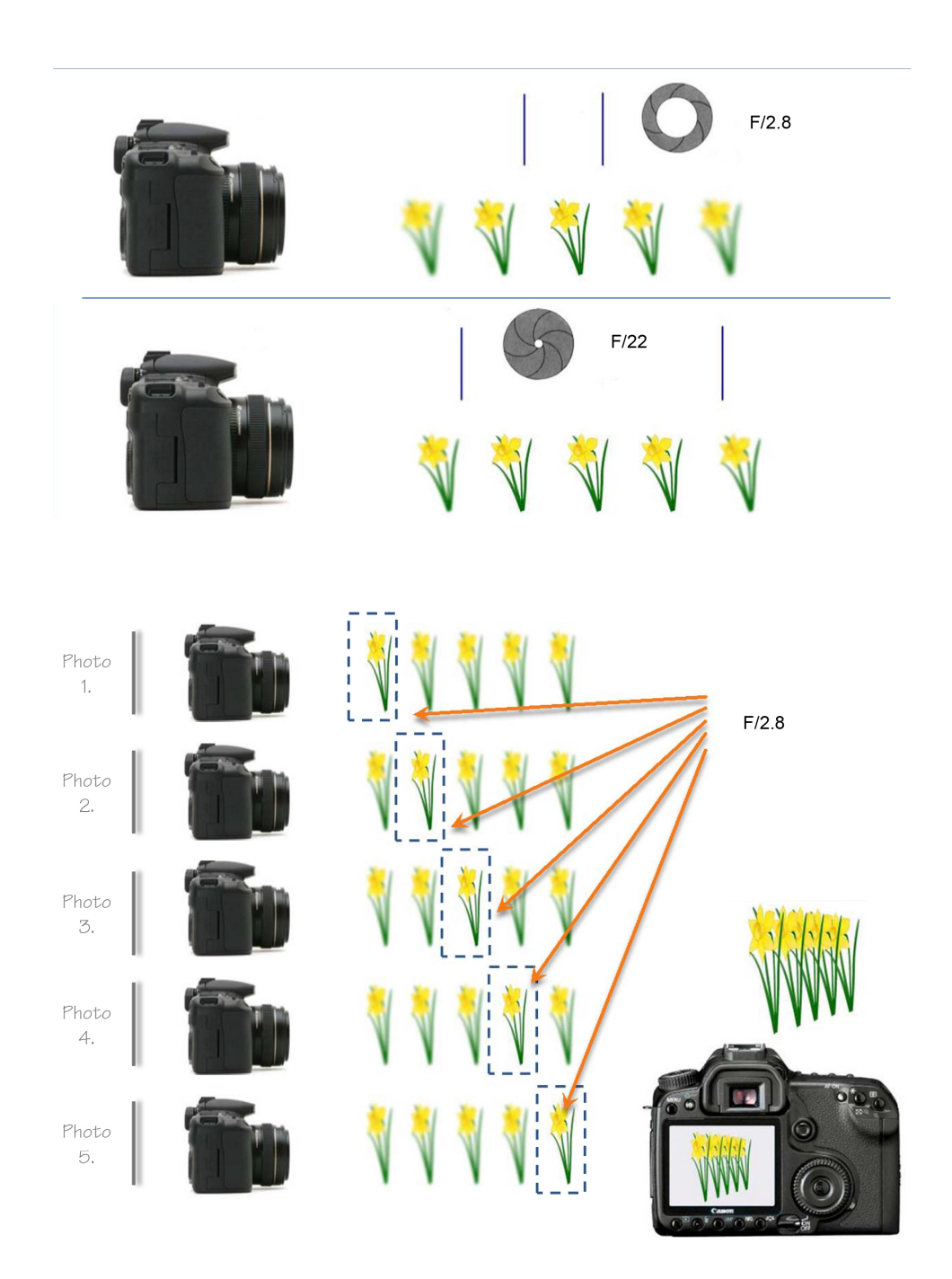

la sonde Curiosity de la mission Mars Science Laboratory possède un instrument appelé Mars Hand Lens Imager (MAHLI) permettant notamment de faire des photos en focus stacking.

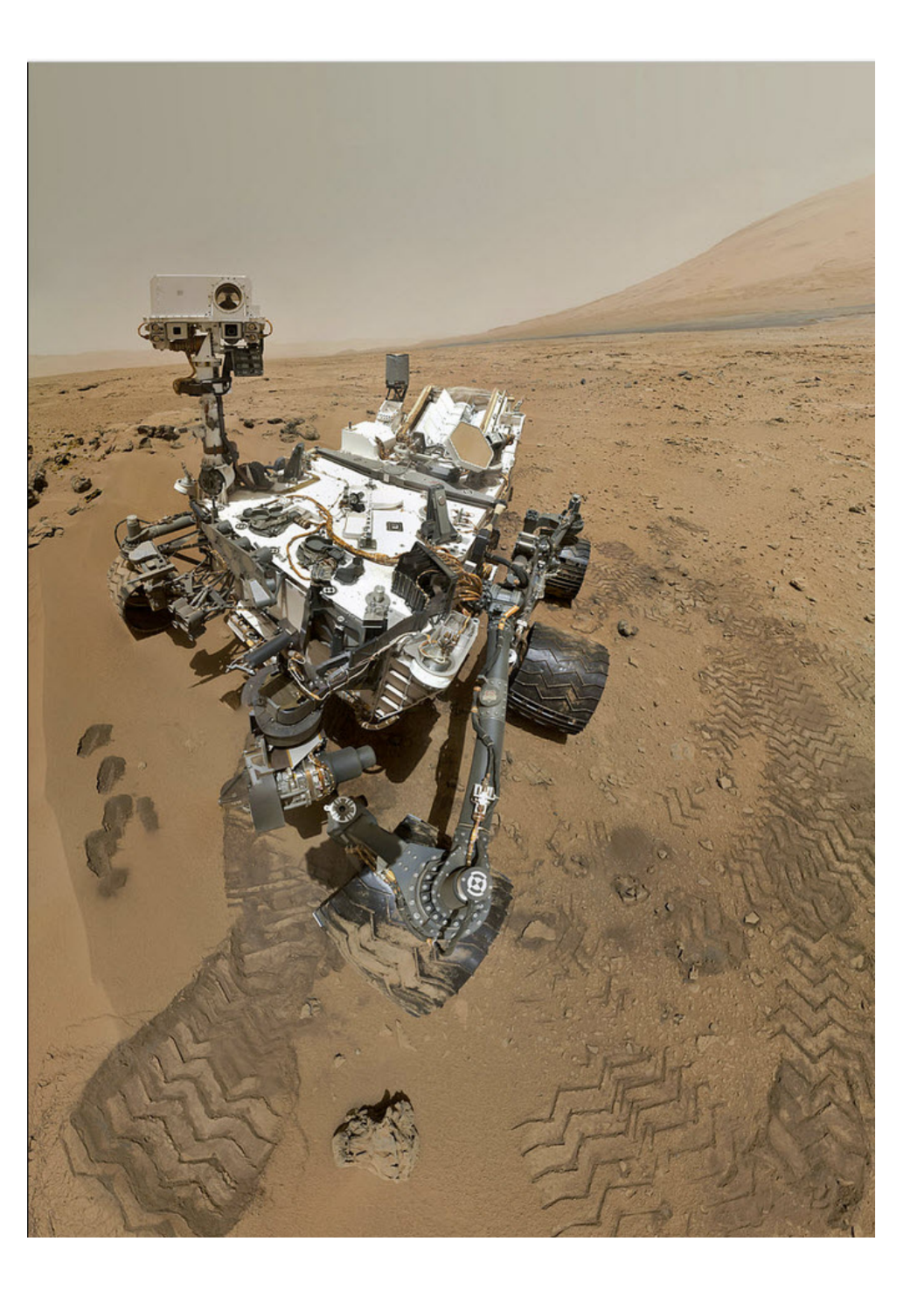

### **Pourquoi utiliser cette technique et ne pas photographier à f/22 par exemple ?**

À f/22, on obtient certe une profondeur de champ plus grande, mais ce n'est souvent pas suffisant pour obtenir une netteté sur tous les plans du sujet à photographier, comme vous pouvez le voir sur cet exemple.

Ci dessous on trouve l'image prise à f/22 et à droite l'image réalisée à l'aide d'un focus stacking. Sur l'image de droite, la netteté est bonne sur le cadran de la montre ainsi que sur le bracelet, alors que sur l'image de gauche l'inscription sur le bracelet n'est pas nette.

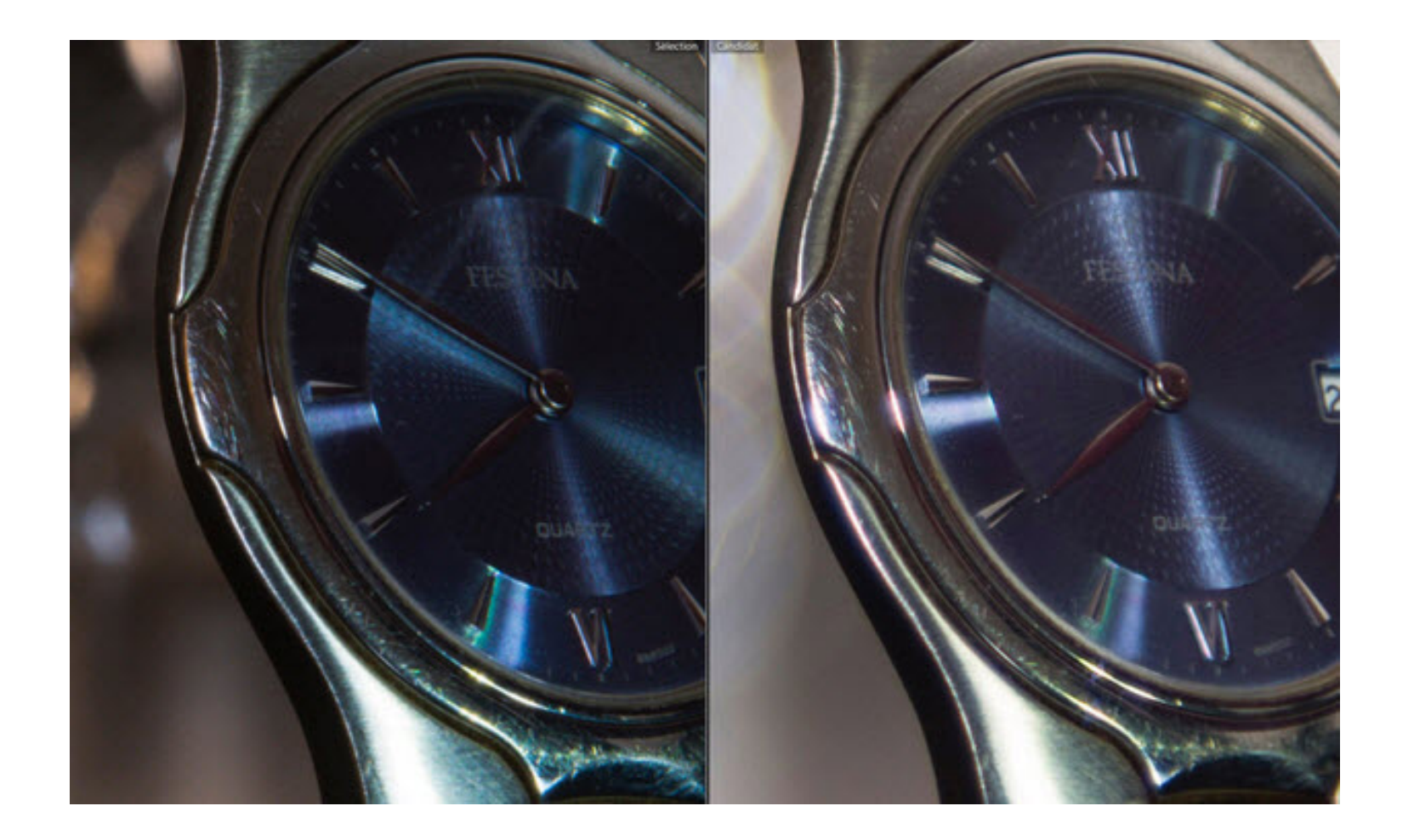

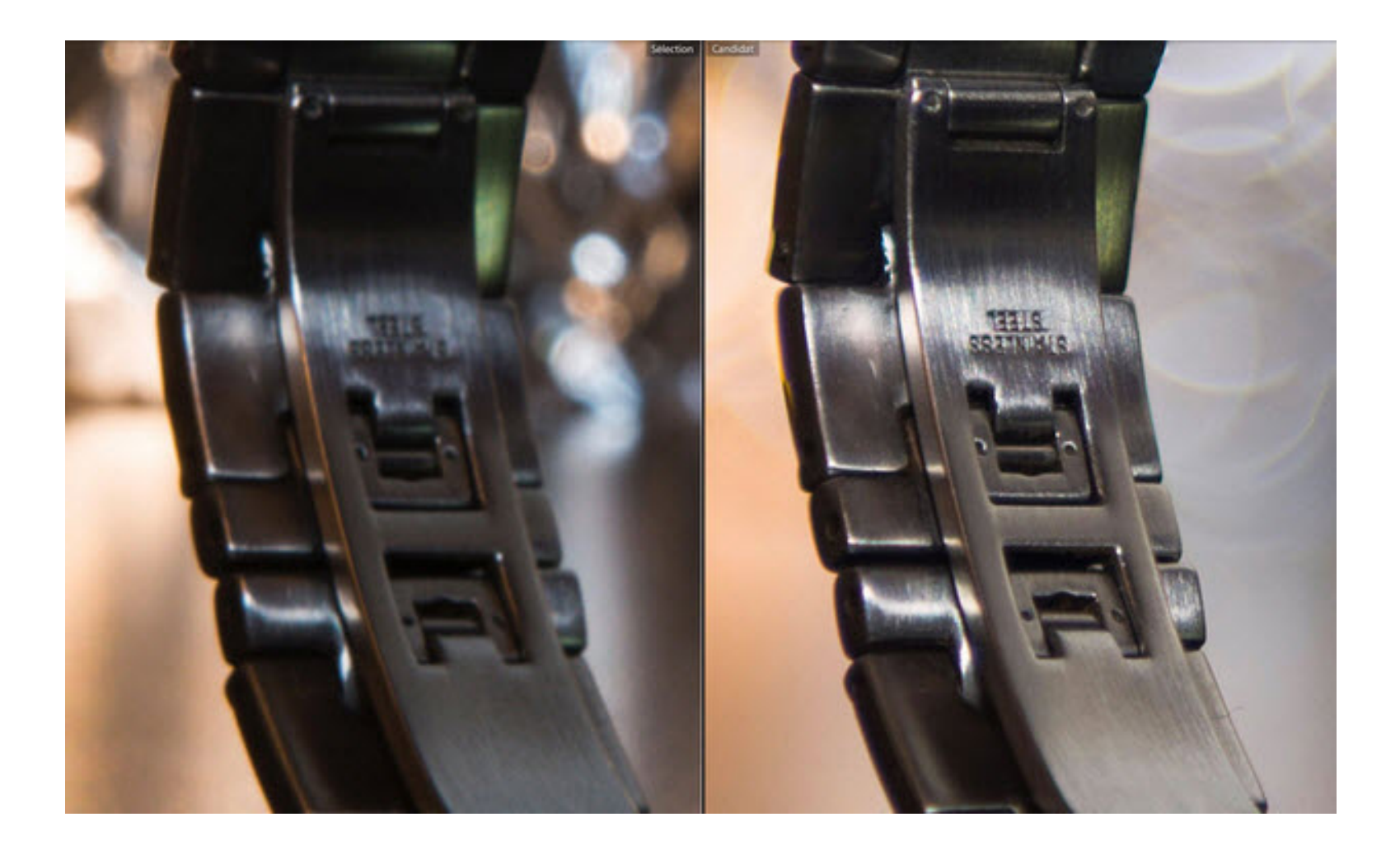

De plus, comme vous pouvez le voir sur les deux images complètes, le rendu n'est pas du tout le même : la photo réalisée à f/22 perd le charme et le bokeh de l'arrière-plan, tout en étant moins piquée sur l'image à cause de la diffraction.

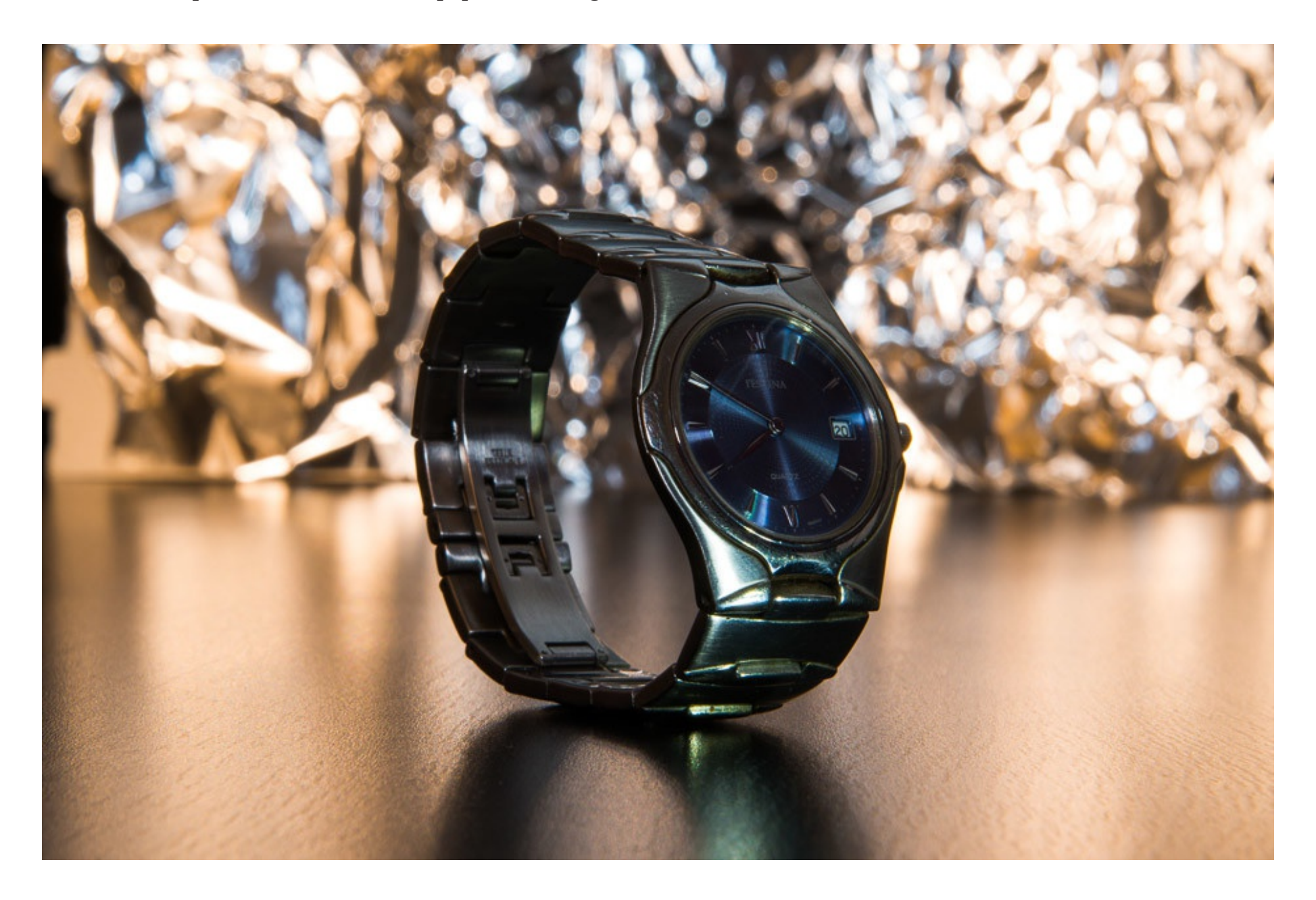

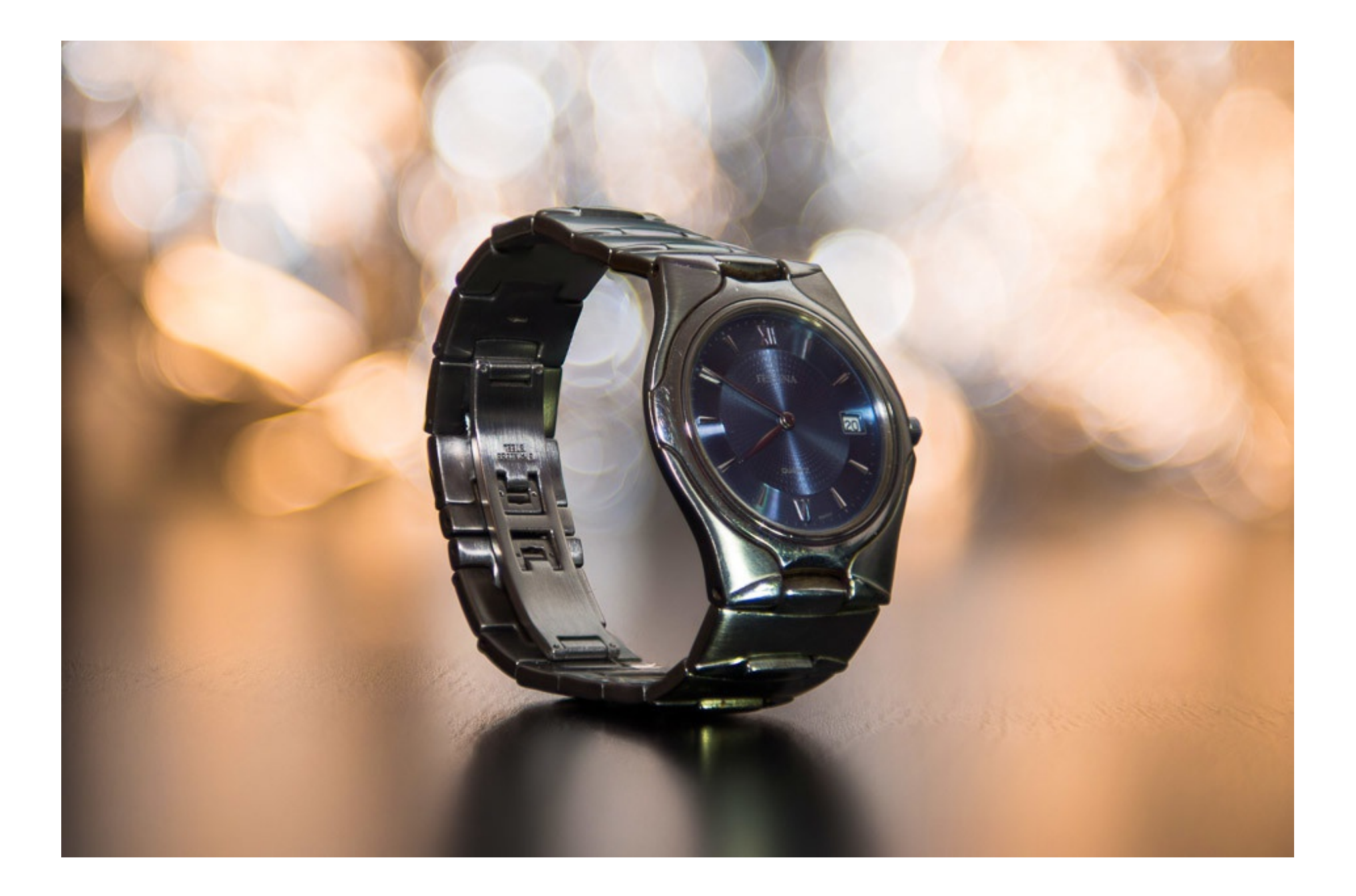

# **COMMENT PROCÉDER**

Acquisition

La première étape du focus stacking est l'acquisition d'images à différents plans focaux en modifiant légèrement la mise au point entre chaque prise de vue.

On peut le faire manuellement, ou bien automatiser le processus à l'aide de l'autofocus de l'objectif, via un programme tel que Magic Lantern (gratuit, pour certains appareils Canon), ou Helicon Remote (pour les appareils Canon et Nikon).

soit en modifiant la distance du sujet en déplaçant l'appareil photo ou le sujet lui-même.

On peut le faire manuellement à l'aide d'un chariot. Si le taux d'agrandissement est important, cette platine devra être micrométrique.

On peut également automatiser ce processus en utilisant des platines motorisées programmables spécialement adaptées à cet usage.

Minimum pour le focus stacking

Pour commencer un empilage: Un logiciel Combine ZP (libre et gratuit) ou un autre. Un appareil photo qui permet la mise au point manuelle Un trépied pour maintenir votre appareil photo stable Un rail micrométrique (recommandé) Une télécommande (recommandé)

Notez que c'est une liste minimale.

Certaines photographes uilisent des lentilles coûteuses,(objectifs de microscope) des configurations d'éclairage digne d'un studio et des dispositifs de positionnement élaborés.

Nous allons commencer par «jouer avec des allumettes"

#### Ci dessous le résultat

Sans la mise au point d'empilage, cette image aurait été impossible à réaliser.

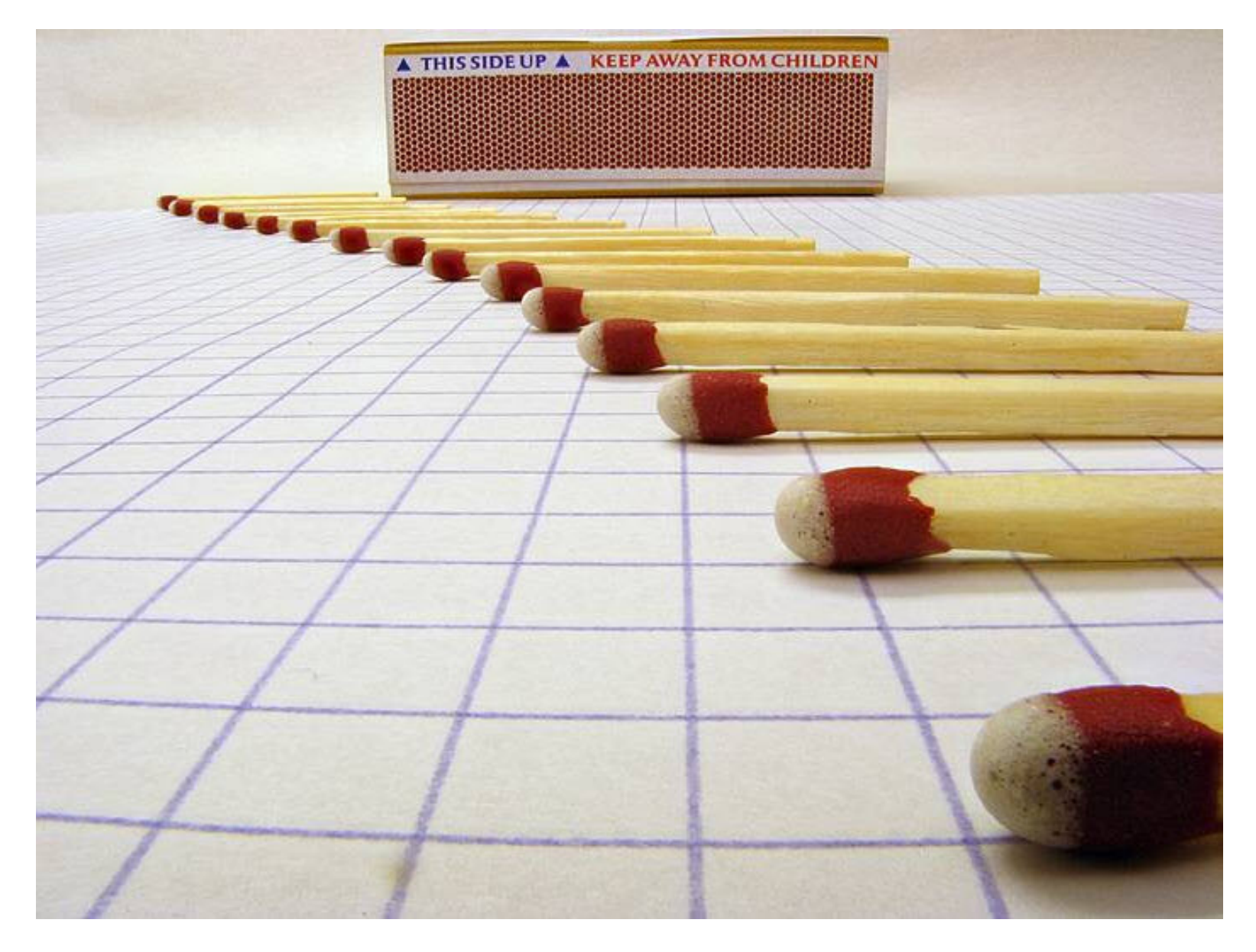

Voici la configuration. C'est juste un appareil photo numérique compact (Canon PowerShot A710) monté sur un trépied ordinaire.

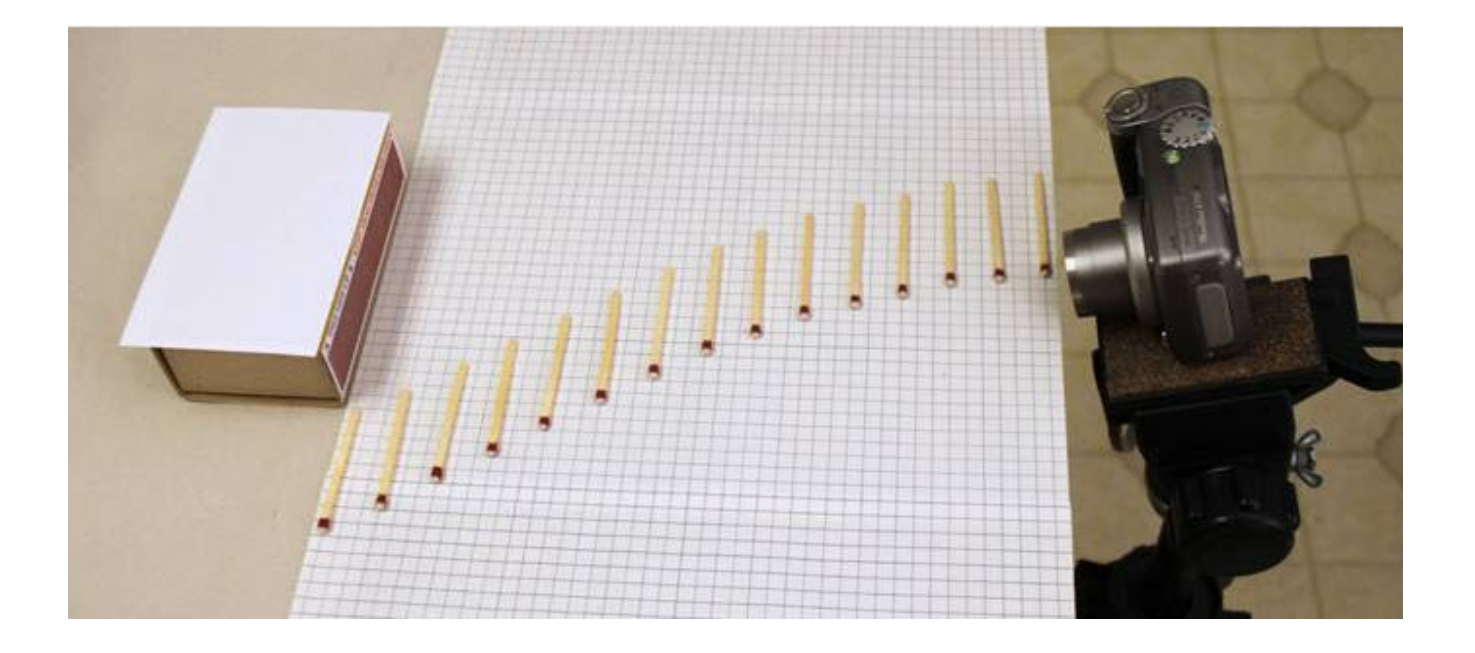

Ce que voit l'appareil photo avec un maximum de profondeur de champ. Centré sur l'avant et l'arrière de notre projet. Il est évident que l'appareil a besoin d'aide!

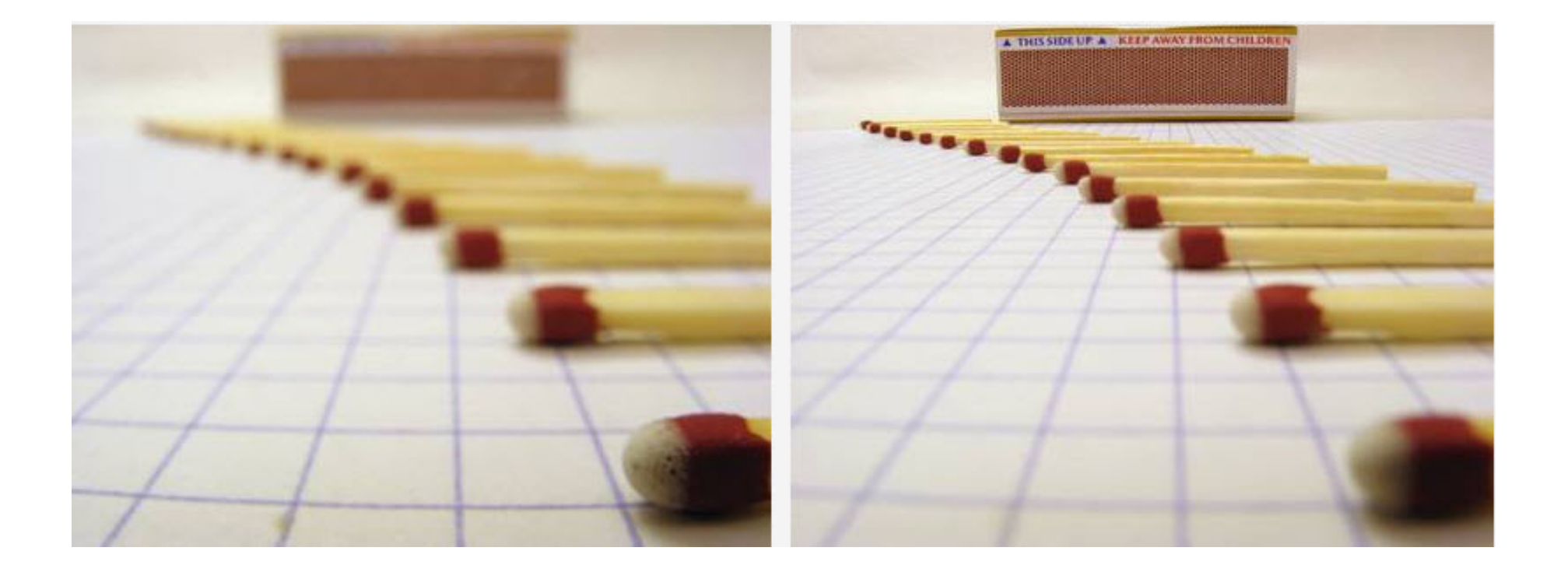

Pour faire face à ce problème, nous avons pris simplement une série de photos en décalant la mise au point vers l'arrière par petites étapes. Sur cet appareil, nous pouvons voir exactement ce que nous faisons sur le panneau LCD de l'appareil photo.

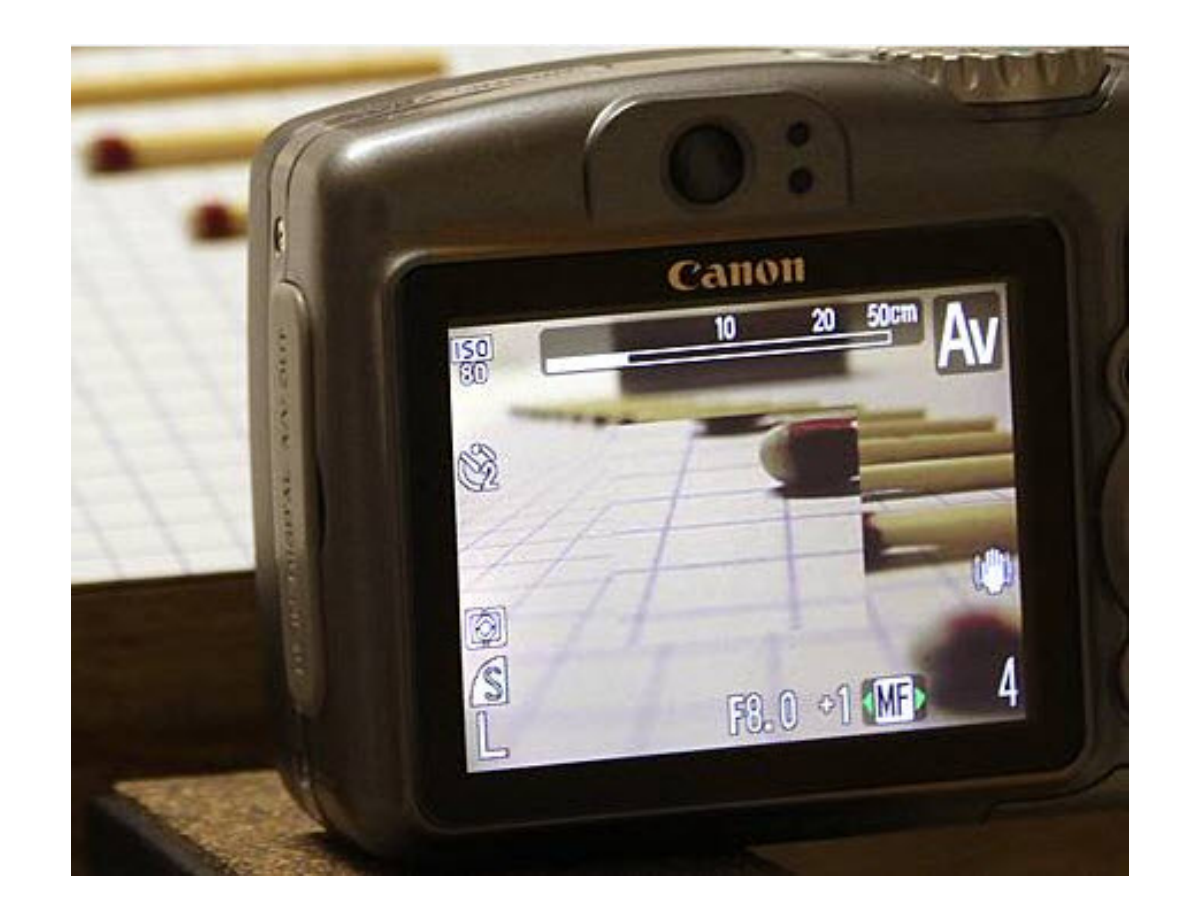

Pour obtenir suffisament d'images, nous avançons par petites étapes.

On doit calculer le nombre nécessaire de photos.

Longueur de netteté souhaitée divisée par la profondeur de champ de l'objectif - 30% (minimum pour recouvrir l'image précédente)

Pour ce cas, il faut 19 photos.

Après cela, nous chargeons les 19 images dans Combine ZP ou tout autre logiciel de focus stacking. Nettoyage du stack et on peut admirer le résultat.

Logiciels de focus stacking

Zerene Stacker Helicon Focus CombineZP (libre et gratuit) Focus Project Professional Photo Acute Tufuse

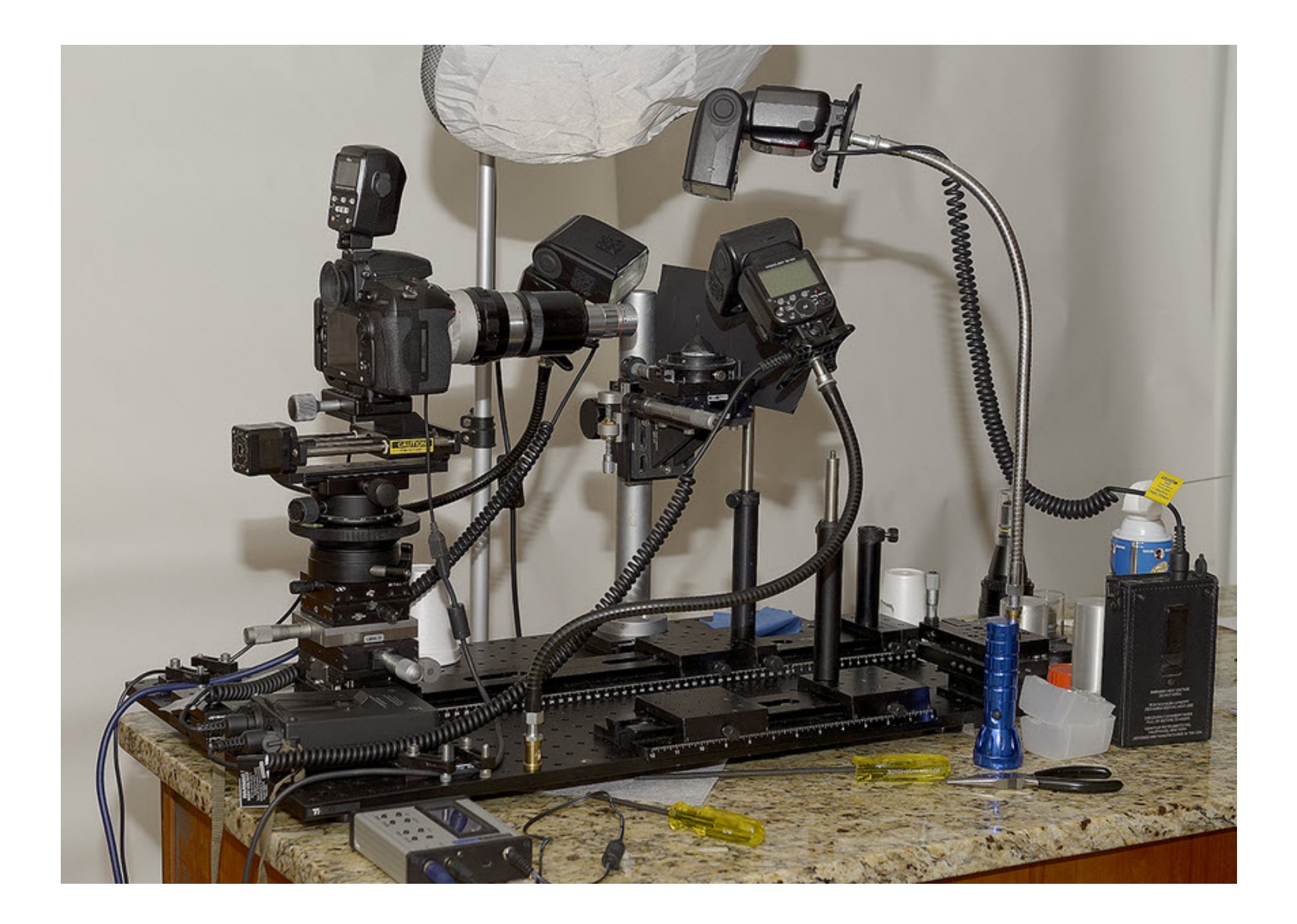

# **Utilisation**

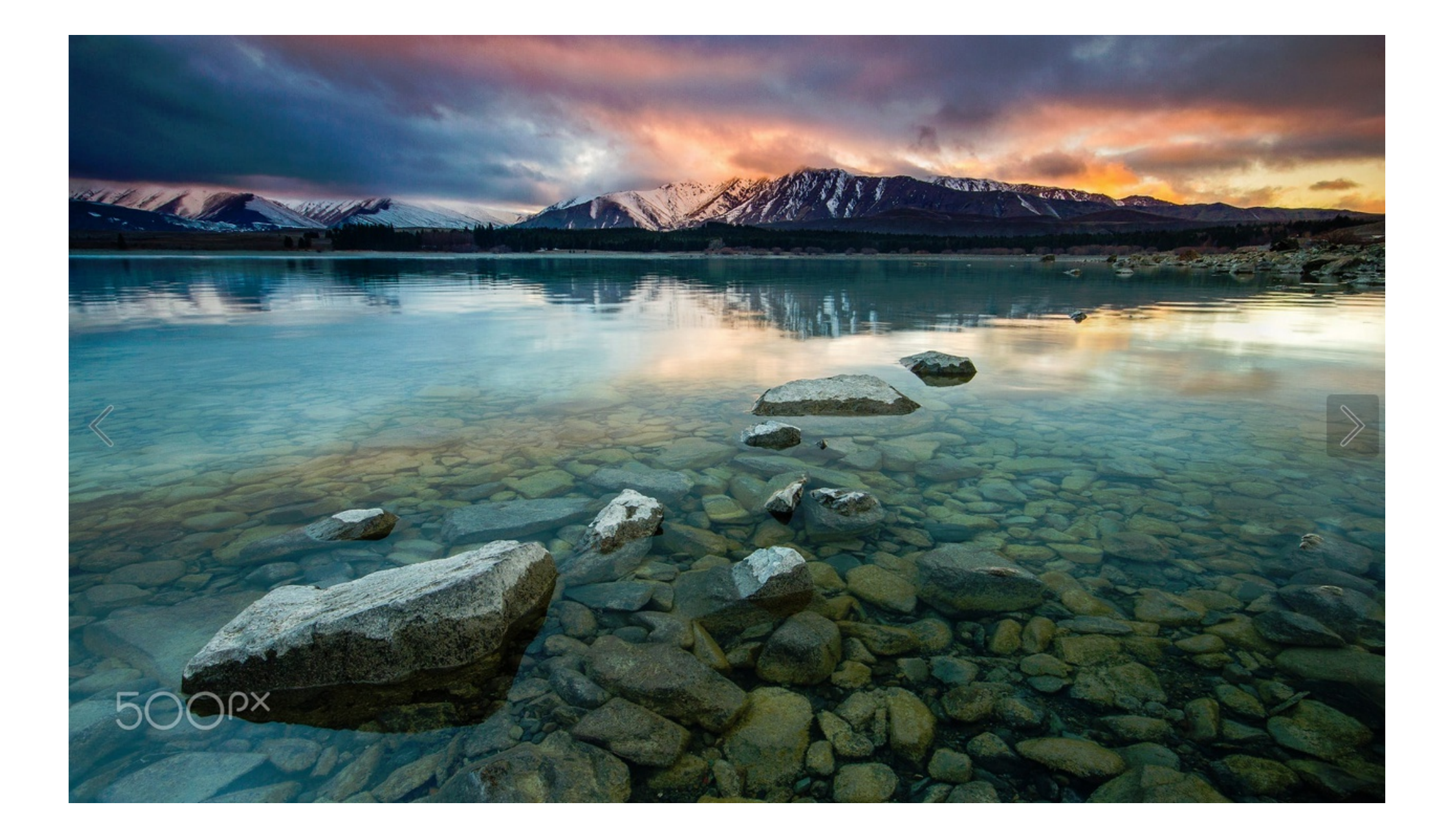

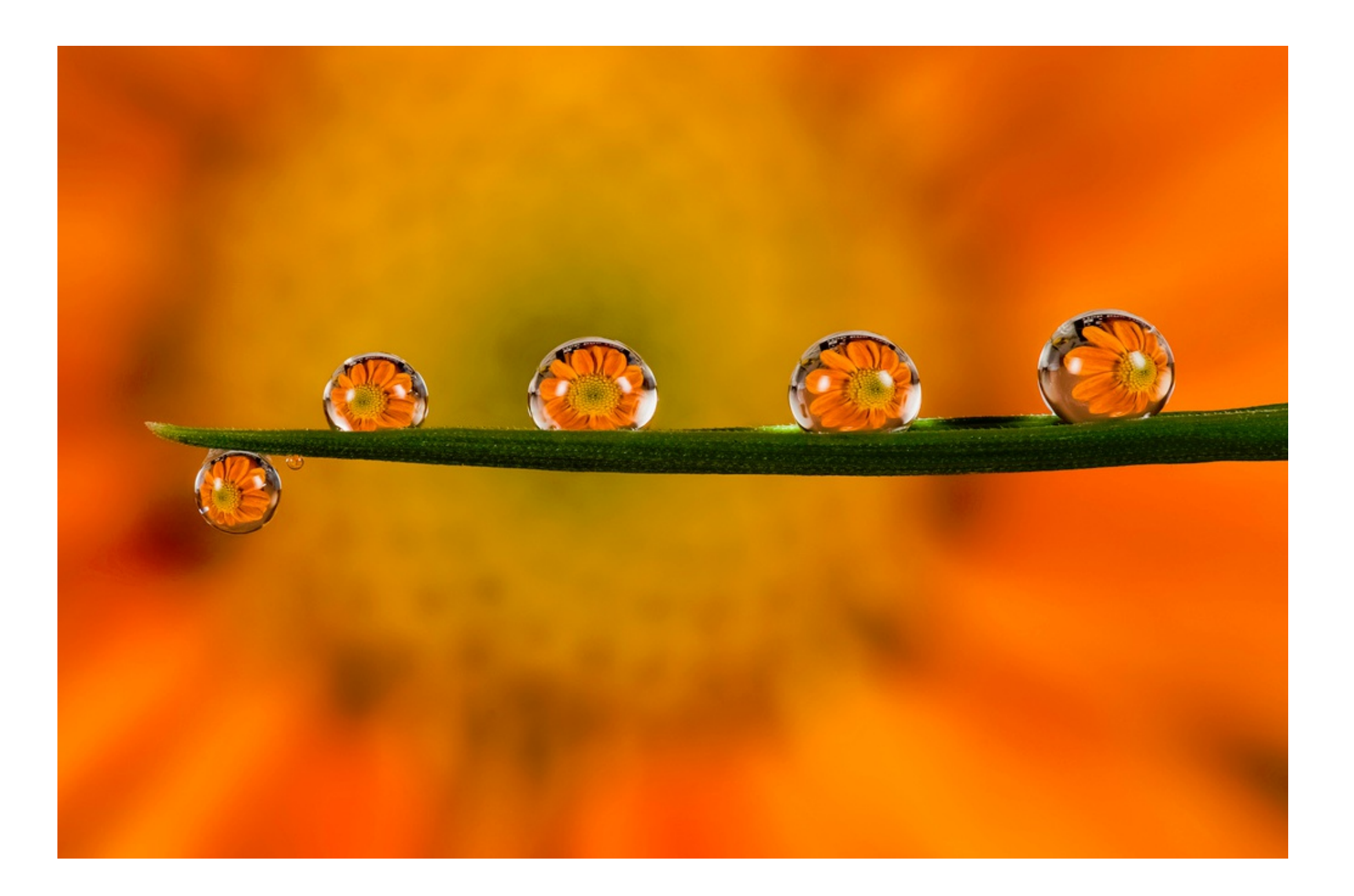

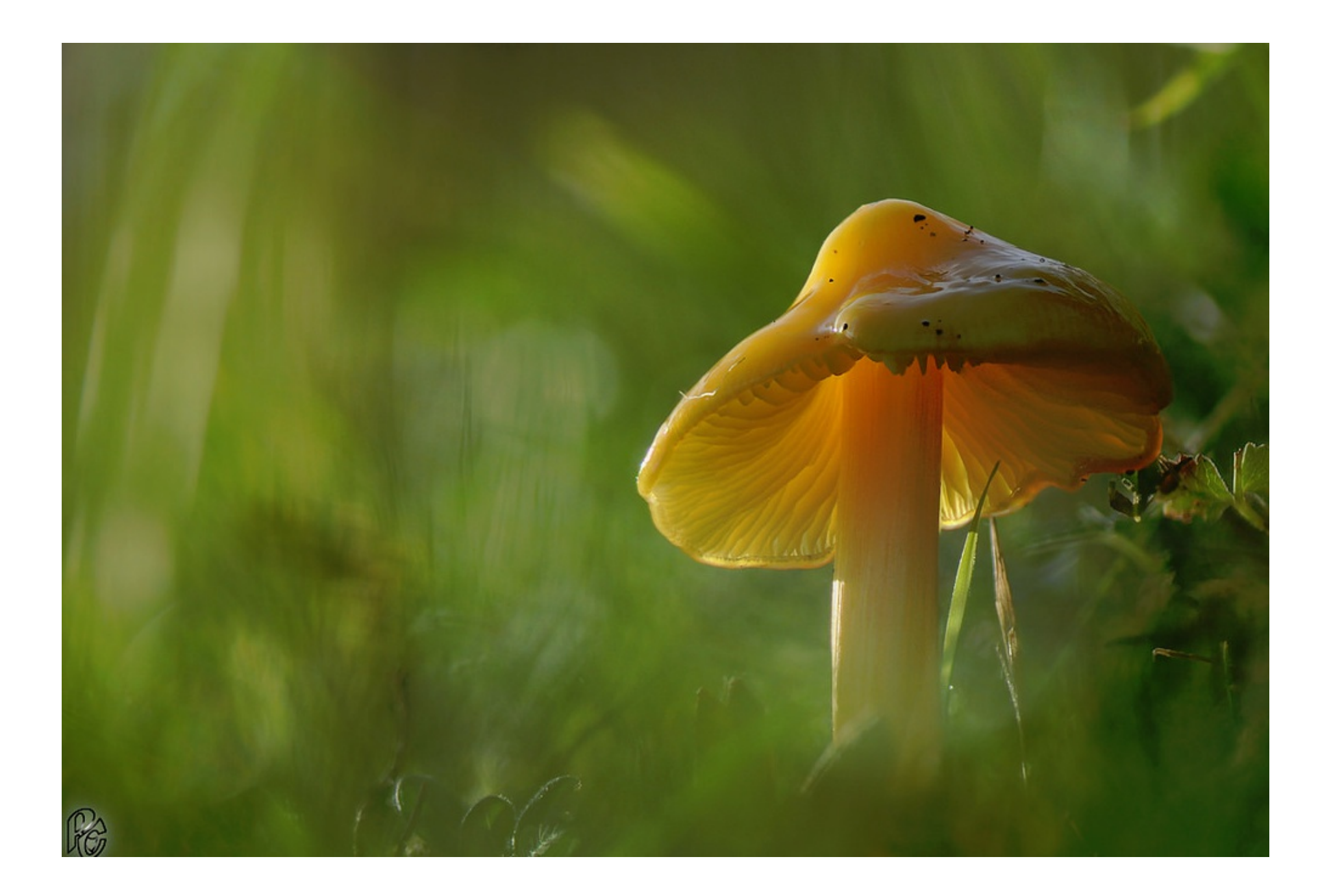

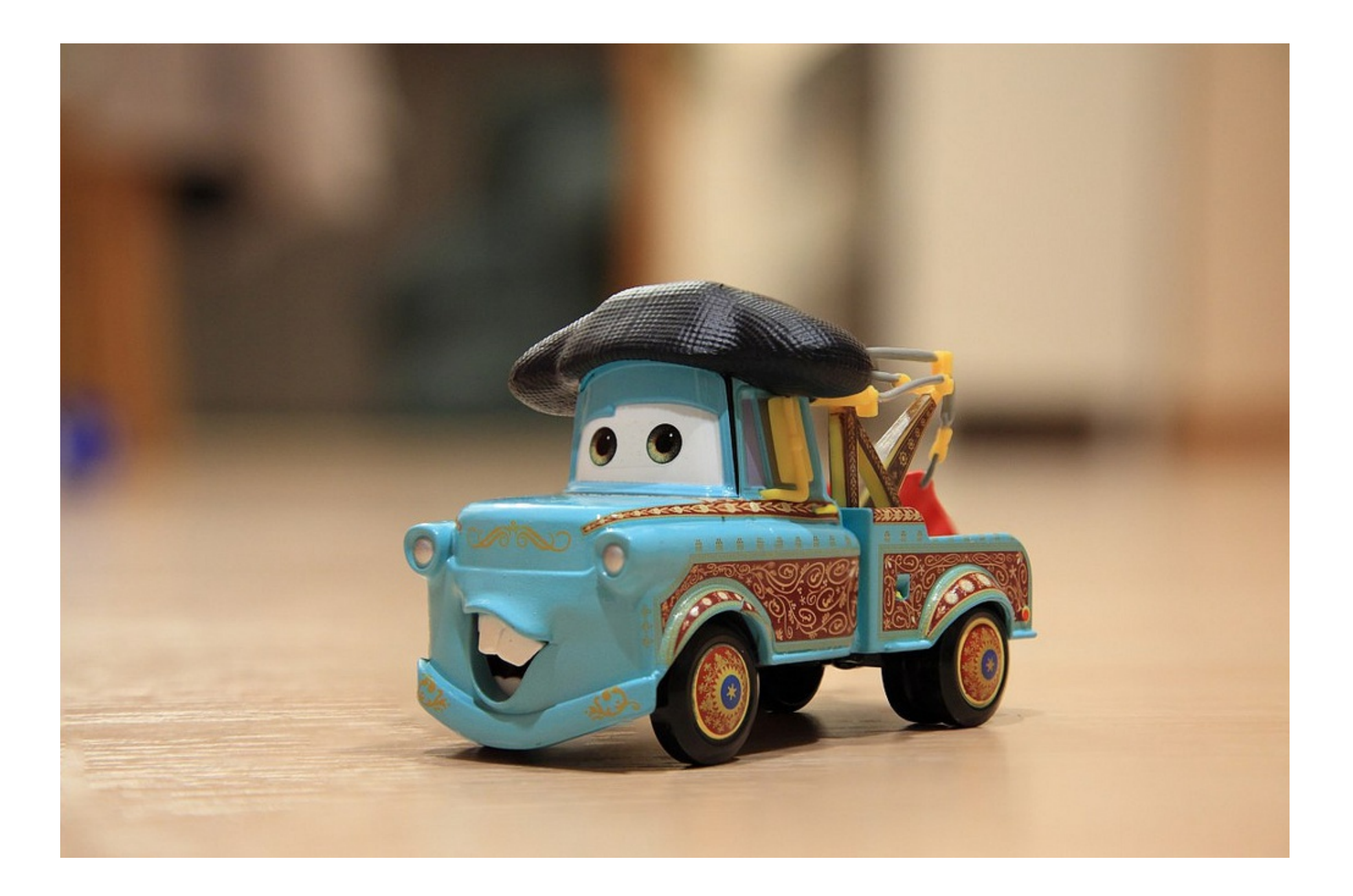

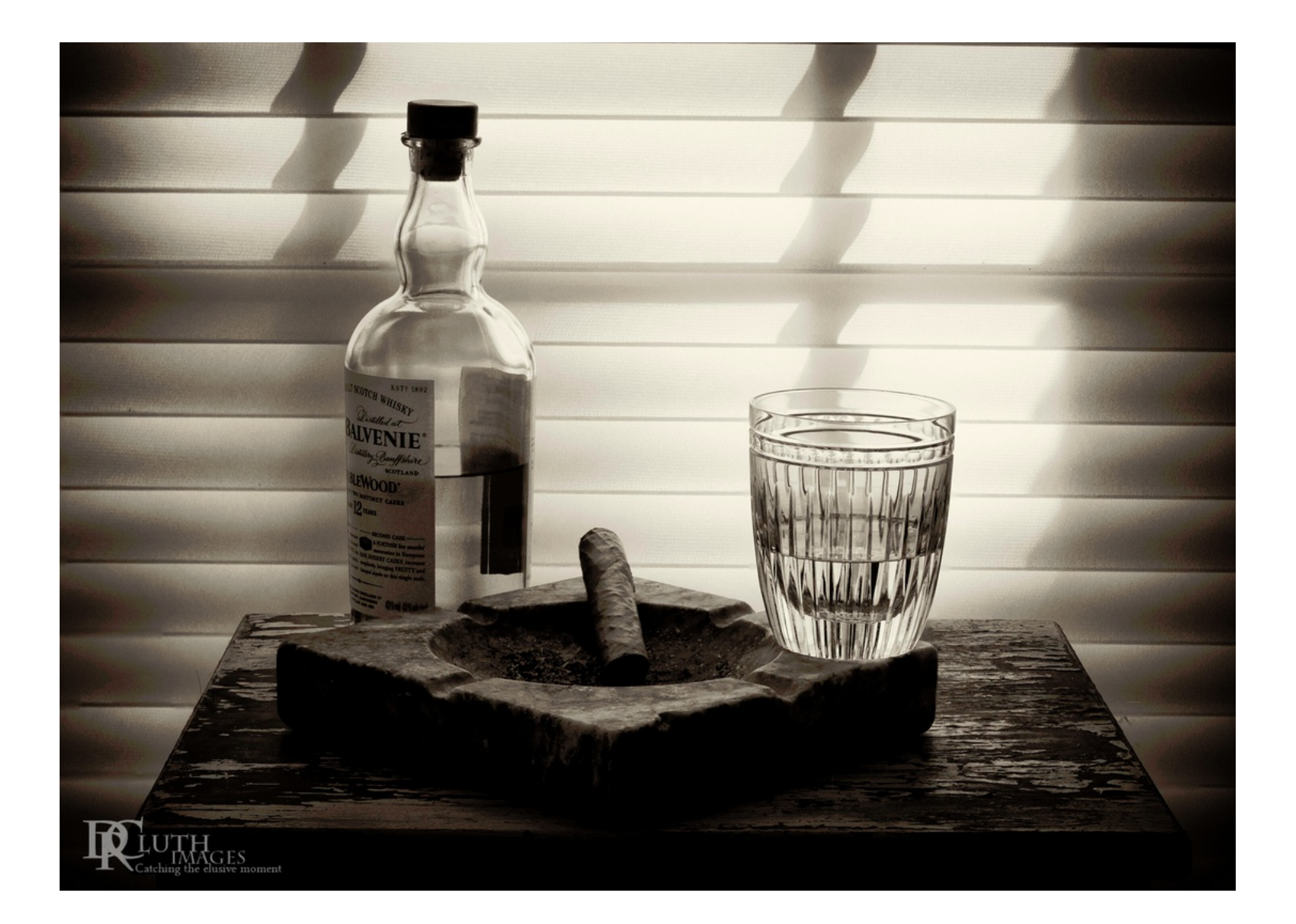

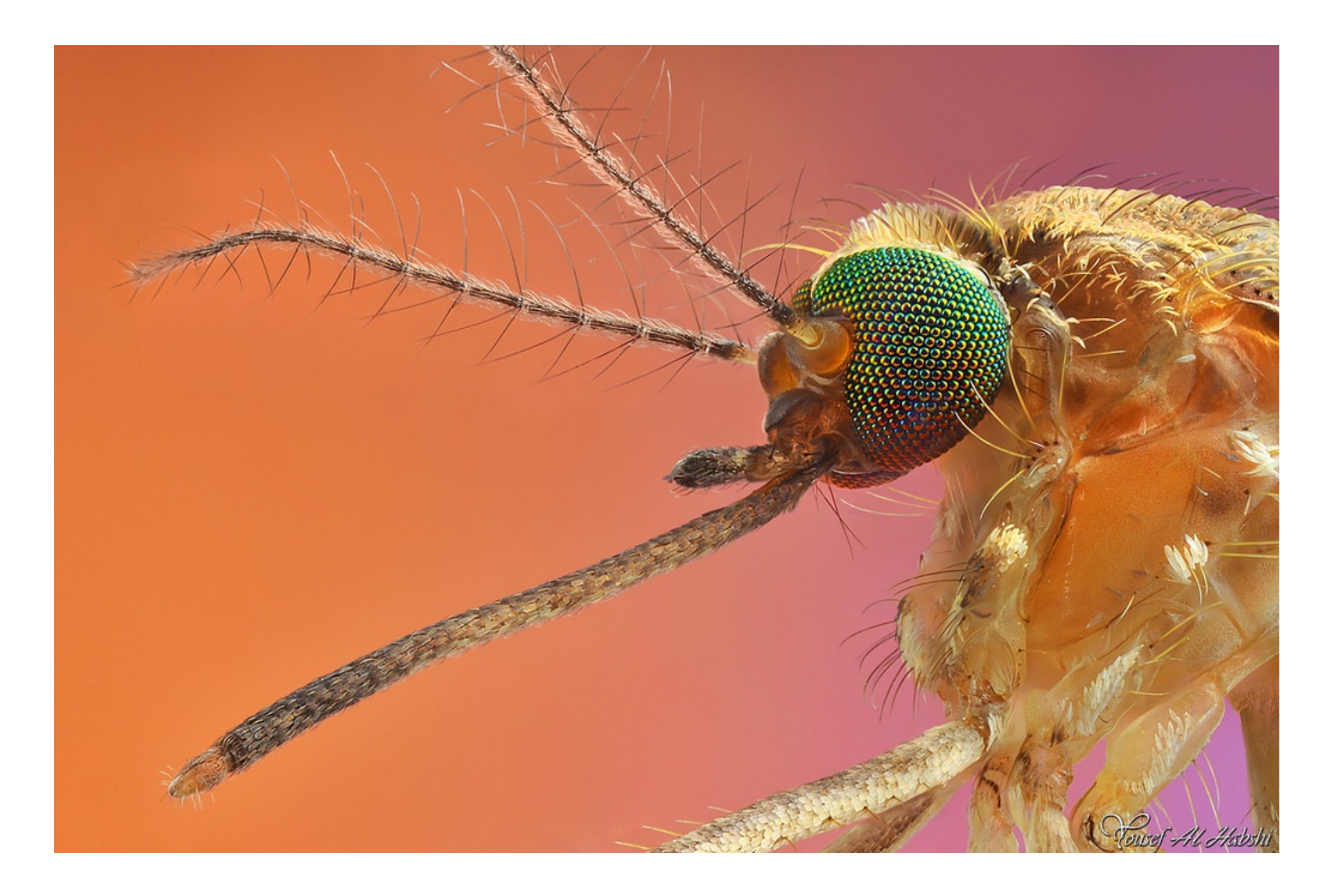

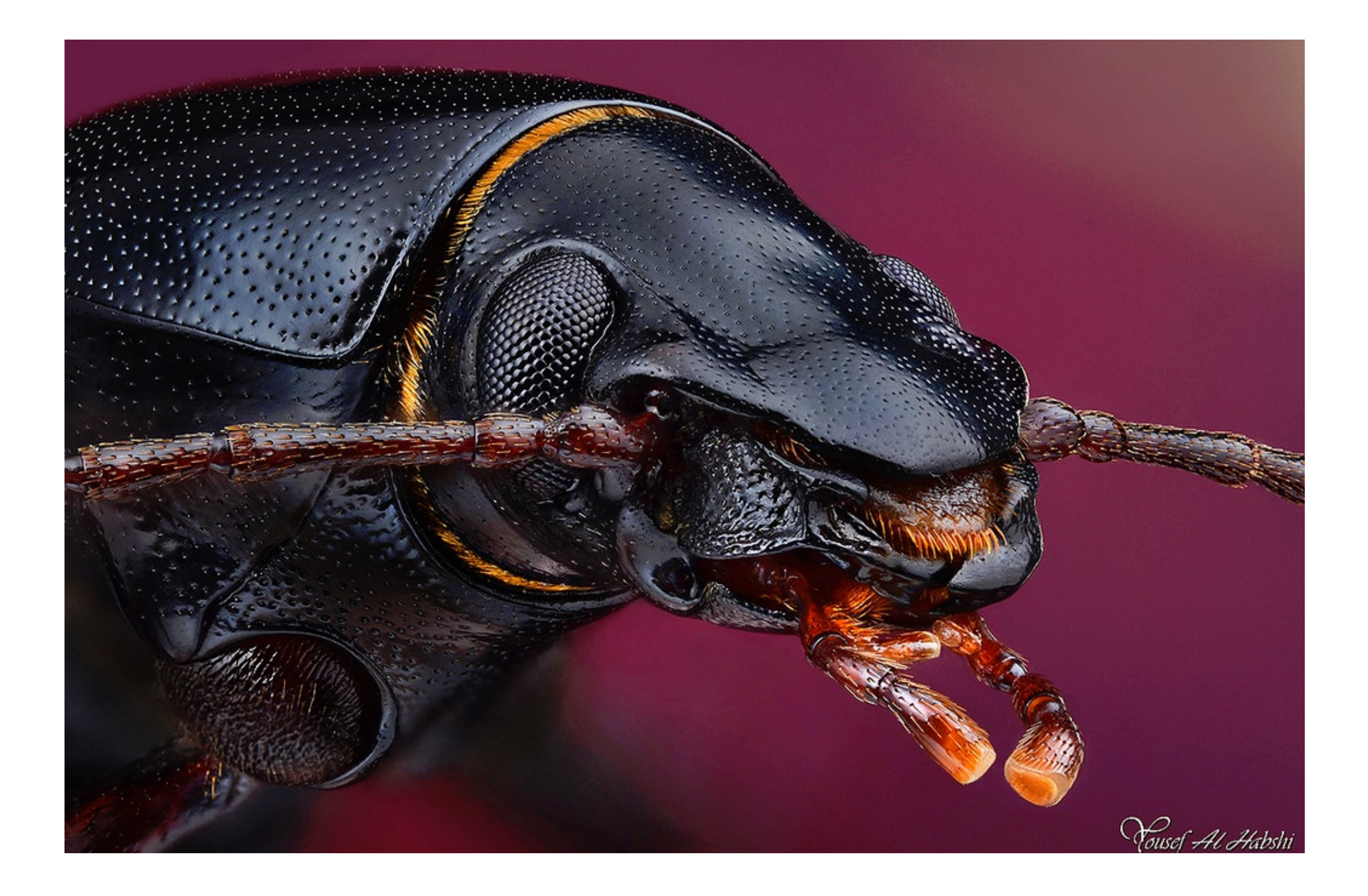

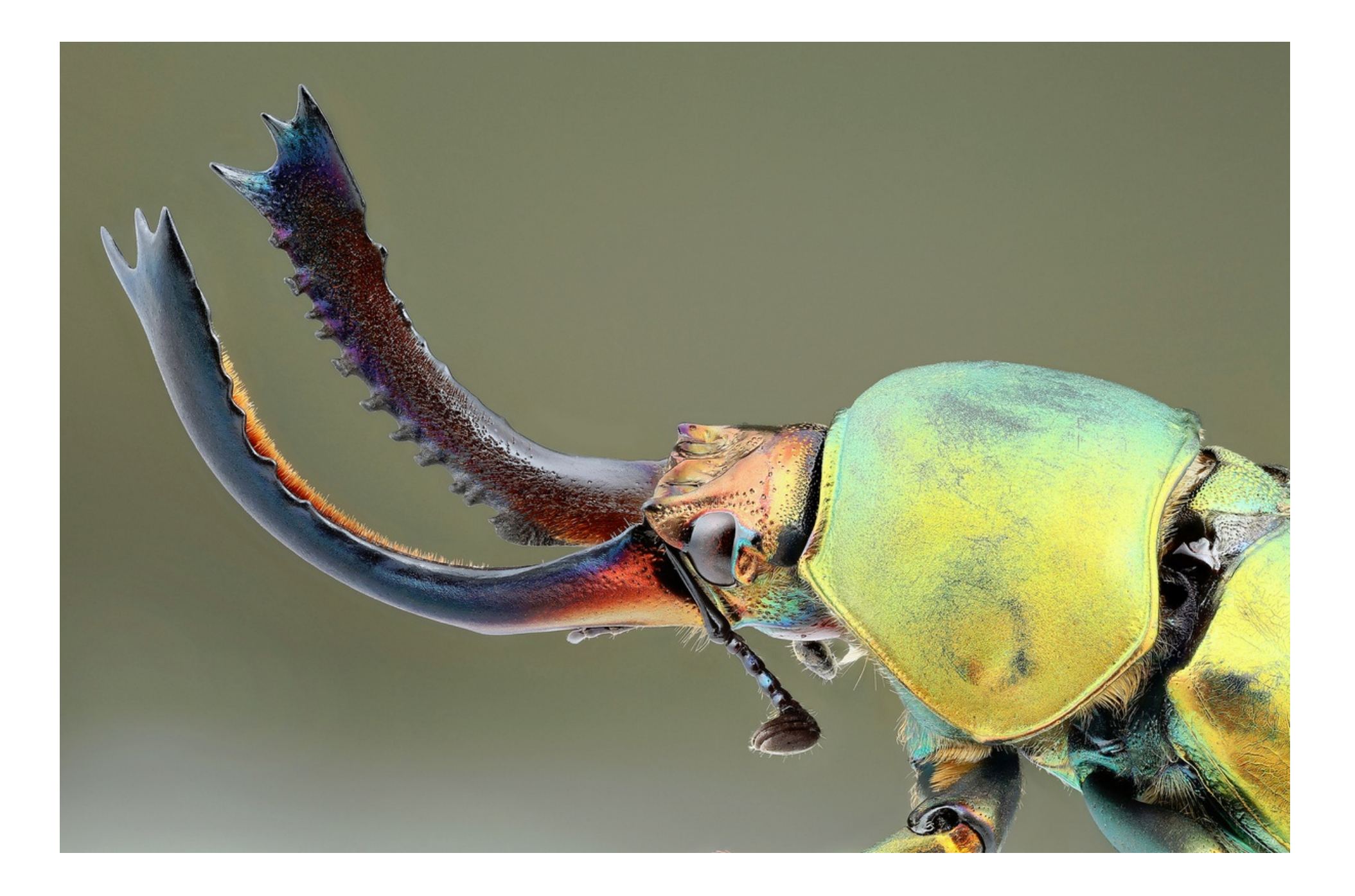

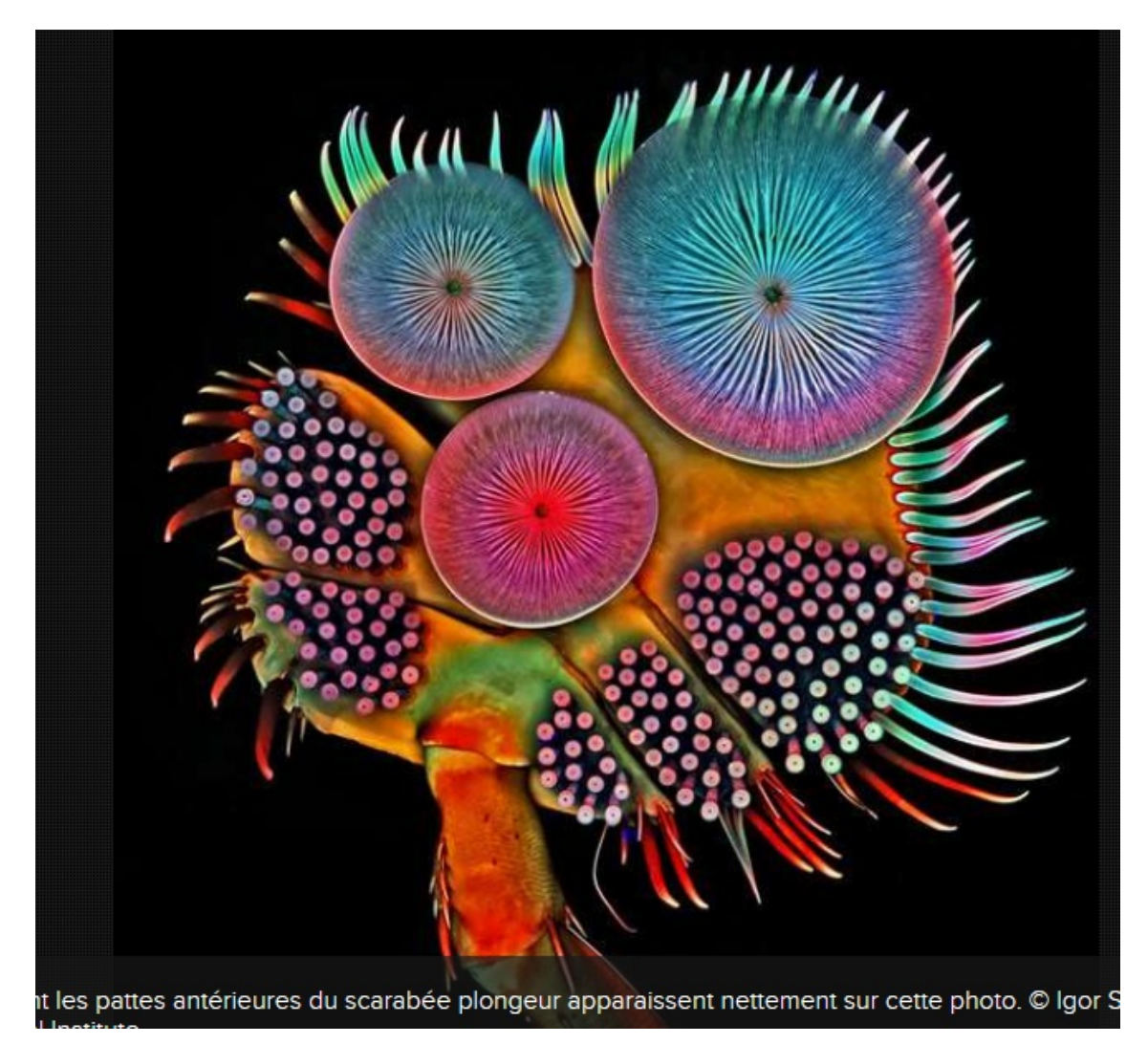

Dessous d'une patte d'un scarabée plongeur Microphotographie au microscope à balayage électronique objectif de microscope 100**X**